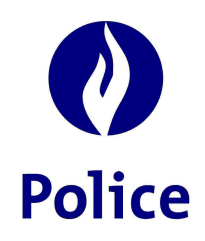

## Ministre de l'Intérieur

# Secrétariat Police Intégrée (SSGPI)

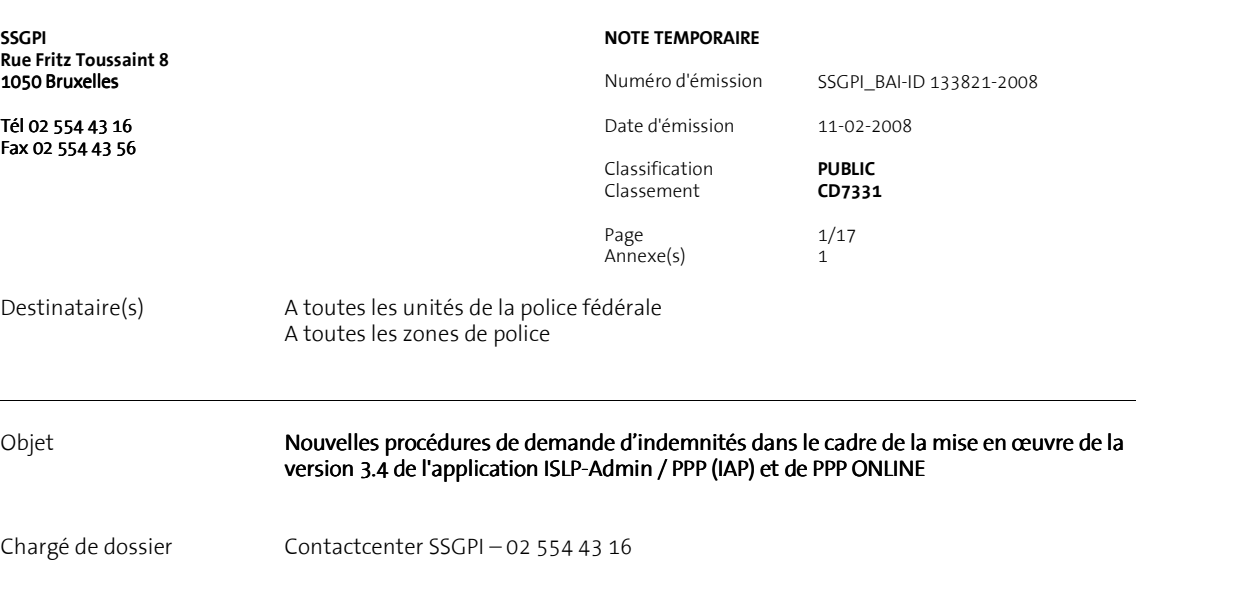

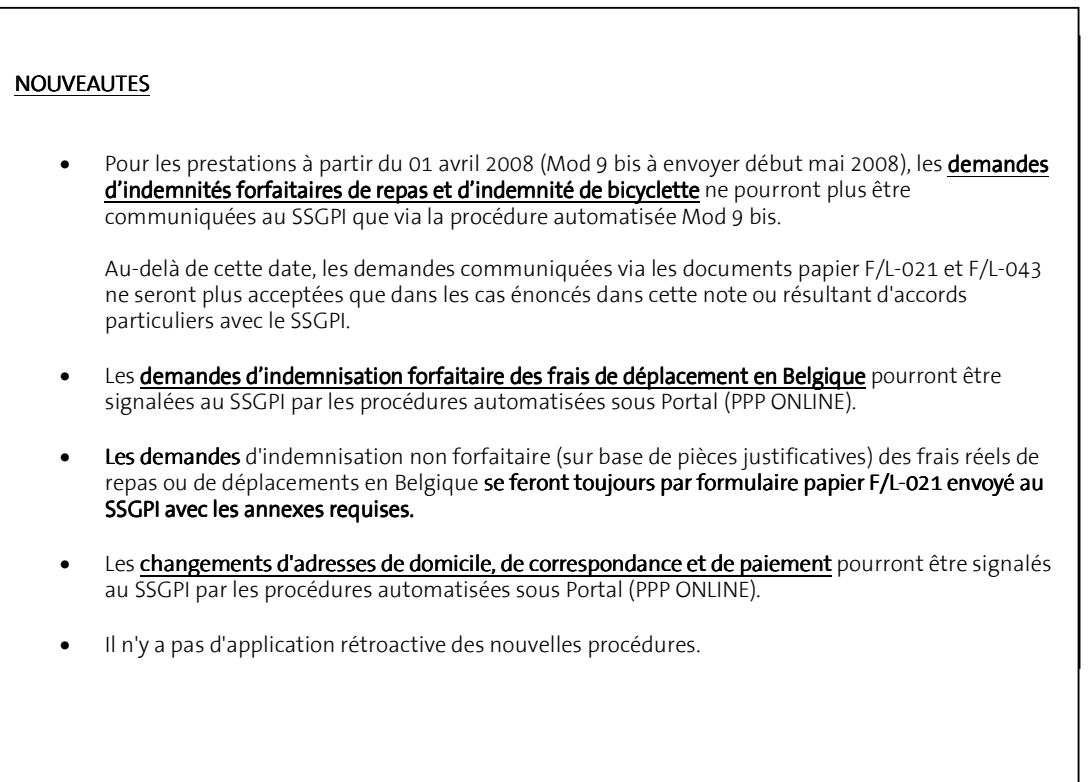

## 1. Objectifs de la présente note

 Dans le cadre de la mise en oeuvre de la version 3.4 de l'application ISLP-Admin / PPP (IAP) et de Portal / Mes données personnelles / Mes données administratives GRH (PPP ONLINE), préciser :

 - la nature des informations à destination du SSGPI qui doivent / peuvent à présent transiter par ces canaux ;

 - les règles et procédures à appliquer aux différents niveaux pour saisir, produire, valider et communiquer ces informations.

#### 2. Informations concernées

## 2.1 Relevé mensuel (périodique) des allocations et indemnités variables prestées

 Heures de week-end, heures de nuit (19/22, 22/06 et ancien statut 19/07), heures supplémentaires, prestations de plus de 24 heures, indemnité journalière pour frais réels d'enquête, indemnités forfaitaires de repas (nuit, matin, midi, soir) selon tableau 1 (grand montant), indemnités forfaitaires de repas (nuit, matin, midi, soir) selon tableau 2 (petit montant), prime en matière d'immigration, contactable et contactable / rappelable, prime de mer, prime de mentor, indemnité de bicyclette pour le chemin du travail.

#### 2.2 Changement d'adresse

 Informations reprises dans le document F/L-002 à savoir l'adresse de domicile, l'adresse de correspondance, l'adresse de paiement et le numéro de compte bancaire

## 2.3 Déplacement en Belgique

Signalement pour l'indemnisation forfaitaire des frais de déplacement en Belgique dans le cadre :

- d'un voyage de service ou d'un rappel;
- d'un détachement / cours / stage d'au moins 2 jours consécutifs;
- d'un TLHT (transfert du lieu habituel de travail).

#### 3. Description détaillée des nouvelles procédures

#### $3.1$  Mod 9 bis

## 3.1.1 Relevé mensuel des allocations et indemnités variables prestées

 Le signalement au SSGPI de toutes les allocations/indemnités détaillées au point 2.1 ci-avant se fait exclusivement via le fichier électronique Mod 9 bis. La structure du nouveau fichier figure en annexe 1.

 L'application ISLP-Admin / PPP (IAP) a été adaptée (version 3.4 et au-delà) afin de permettre l'octroi des indemnités forfaitaires de repas du tableau 1 (grand montant) et du tableau 2 (petit montant) et l'enregistrement de l'indemnité de bicyclette.

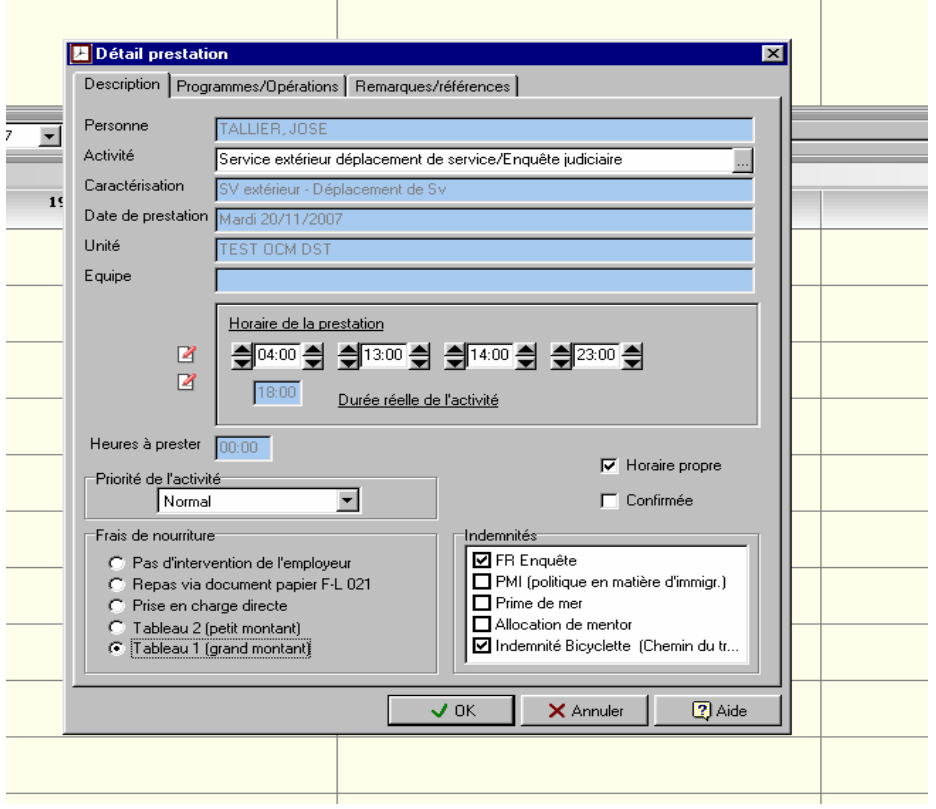

#### Fig 1 : Détail prestation

 La saisie des informations s'opère lors de l'encodage des prestations dans la partie "Agenda" de l'application. Lors de cette opération, le système affiche la fenêtre "Détail prestation" (Fig 1) présentant les options possibles pour l'octroi des indemnités/allocations et la vérification automatique éventuelle des règles d'attribution.

#### 3.1.2. Frais de nourriture

 L'option par défaut pour les frais de nourriture est toujours "Pas d'intervention de l'employeur". C'est une de nos exigences au niveau du système IAP qui vise à écarter toute attribution involontaire de l'utilisateur en lui imposant une action effective.

 Les options "Repas via document papier F/L-021" et "Prise en charge directe " (par l'autorité) sont présentes à titre informatif car elles n'entraînent pas d'action particulière pour I'application puisqu'aucune prise en charge dans le Mod 9 bis n'en découlera. Ces deux mentions figurent à notre demande expresse afin que tous les cas soient envisagés et qu'aucune ambiguïté du système ne puisse être invoquée en cas de double indemnisation.

 Pour le choix entre le "Tableau 1" ou le "Tableau 2", il y a lieu de rappeler simplement que le principe est que le tableau 2 est utilisé si le repas est "pris ou censé être pris dans un mess ou ménage de la police fédérale, des forces armées, de ministères ou parastataux fédéraux, communautaires ou régionaux d'une commune ou de tout autre organisme avec lequel/laquelle un accord a été conclu."

#### Cas particulier du TLHT

 Rappelons qu'en cas de TLHT, l'indemnisation des frais de nourriture n'est possible que dans trois cas :

 - une désignation d'office dans le cadre de la mobilité à défaut de candidat (uniquement pour la police fédérale);

 - une réaffectation dans le cadre de l'inaptitude physique ou en cas de dispense de travail de nuit;

 - une mesure d'ordre (lorsque le comportement du membre du personnel perturbe le bon ordre au sein de l'unité).

En outre, les deux conditions suivantes doivent être remplies simultanément :

- le nouveau lieu habituel de travail doit être distant de plus de 10 km de l'ancien lieu habituel de travail;
- le nouveau lieu habituel de travail doit être distant de plus de 10 km de l'ancien domicile.

 En outre, l'indemnisation des frais de nourriture ne s'applique que jusqu'à la date d'un déménagement et, en tout état de cause, est limitée à une période de 4 mois maximum succédant à la date du TLHT.

 Afin d'éviter toute attribution indue d'indemnités de repas, nous demandons aux unités confrontées à un cas de TLHT de prendre d'abord contact avec le SSGPI (notamment pour la vérification de la distance des 10 km au moyen du logiciel agréé par le ministre).

#### 3.1.3. Autres allocations / indemnités

 L'octroi de ces allocations/indemnités est lié à des conditions de contexte ou de personnes (non-octroi de l'indemnité mensuelle pour frais réels d'enquête, activité réelle de mentor …) que le système est incapable de déduire des données enregistrées actuellement pour une prestation. C'est donc l'utilisateur qui doit vérifier que les conditions d'octroi sont remplies et attribuer l'allocation/indemnité par cochage.

### 3.1.4. Indemnité de bicyclette

 En dehors d'être une nouveauté dans IAP, l'octroi de l'indemnité bicyclette diffère quelque peu et nécessite dès lors quelques explications.

 A l'image de ce qui se fait dans la procédure manuelle, l'obligation de transmettre au SSGPI une "Demande d'autorisation d'utiliser ma bicyclette avec octroi d'une indemnité de bicyclette pour le chemin du travail" (F/L-042) avant toute indemnisation reste d'application pour la procédure automatisée. Ce n'est qu'après acceptation par le SSGPI que le responsable fonctionnel local de l'application IAP pourra enregistrer cet accord du SSGPI dans l'onglet "Adresse 1 " rubrique "Indemnité vélo" du dossier de la personne dans IAP (Personnel / Gérer les données sur les personnes / Personne / Information /Données ) et y mentionner également la distance en km du trajet simple entre le domicile de la personne et le LHT (voir Fig 2).

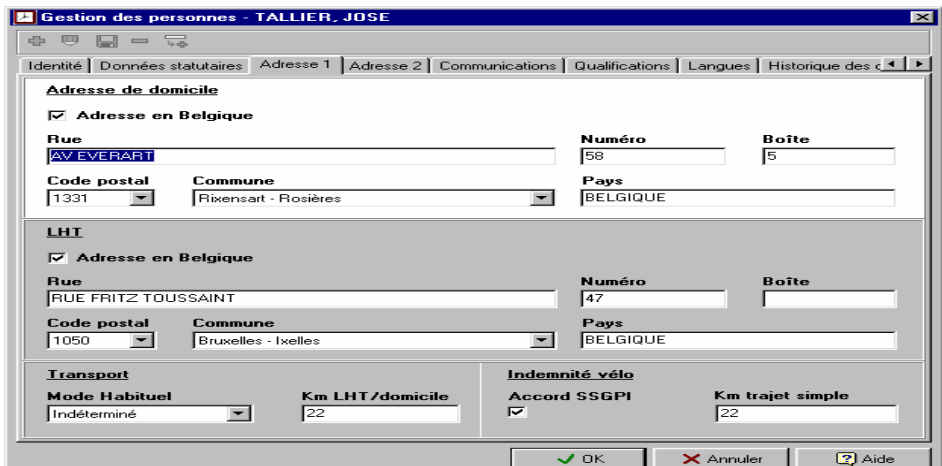

Fig 2 : Onglet adresse

Ce n'est que si cette autorisation est enregistrée dans IAP que l'agenda acceptera que soit cochée l'indemnité bicyclette pour une prestation. IAP calcule alors automatiquement le nombre de km à enregistrer. Le système ne gère cependant que des situations simples et il fonctionne comme suit :

- Un maximum de deux trajets simples est compté par jour et ces 2 trajets ne sont attribués que si un début ET une fin de prestation ont été enregistrés pour la date traitée (cas le plus fréquent de prestation journalière) ;
- Il n'est compté qu'un seul trajet pour un jour s'il n'y a qu'un début OU une fin de prestation pour le jour considéré (prestation s'étalant sur deux jours par exemple) ;
- Pour des situations plus complexes (deux prestations complètes sur une même journée, retour à domicile pendant la pause, trajet itinérant entre quartiers, trajets différents …), il est compté deux trajets simples et il appartient à l'utilisateur IAP de modifier manuellement le kilométrage attribué automatiquement.

Conséquence: le formulaire F/L 043 "Demande mensuelle de l'indemnité bicyclette pour le chemin du travail" doit être complété comme auparavant mais n'est plus envoyé au SSGPI. Il peut est conservé localement pour vérification en cas de problèmes.

#### 3.1.5. Modification manuelle

 Les données introduites dans l'écran de détail d'une prestation doivent en principe suffire à IAP pour déterminer les allocations/indemnités qui en découlent. Comme le système ne peut cependant garantir que tous les cas particuliers aient été parfaitement identifiés ou que l'interprétation des règles soit figée, la possibilité a été laissée à l'utilisateur de compléter ou de modifier le décompte automatique.

 C'est dans l'écran de l'agenda "Détail des indemnités / allocations" des prestations d'un jour que cette opération peut être effectuée.

 Si besoin en est, c'est donc ici par exemple qu'il faut modifier le kilométrage de l'indemnité de bicyclette.

 Il faut noter qu'IAP conserve toujours les résultats du décompte automatique mais tient compte des données manuelles pour le Modèle 9 bis.

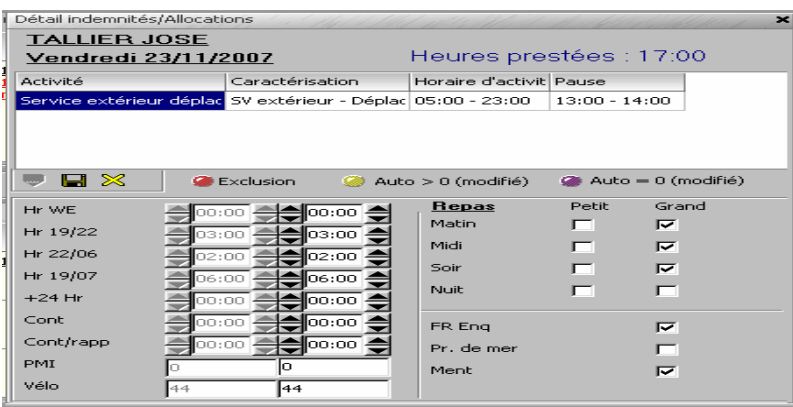

Fig 3 : Détail indemnités / allocations

#### 3.1.6. Edition et envoi du Mod 9 bis

 Les règles d'édition et d'envoi du Mod 9 bis restent inchangées. Le nouveau lay-out (voir annexe) sera obligatoirement utilisé.

#### 3.2 Signalement d'un changement d'adresse

## 3.2.1. Généralités

 Toute modification concernant les adresses de domicile, de correspondance et de paiement (y compris le compte bancaire) d'un membre du personnel doit être signalée au SSGPI dans les les plus brefs délais. La procédure manuelle d'envoi d'un document papier F/L-002 reprenant ces éléments se double désormais d'une procédure automatisée sous Portal accessible à tous.

 Le chemin d'accès à cette procédure est Intranet / Mes données personnelles / Mes données administratives GRH / Extra / Communications.

 Le système présente alors un menu avec quatre options dont celle du changement d'adresse F/L-002.

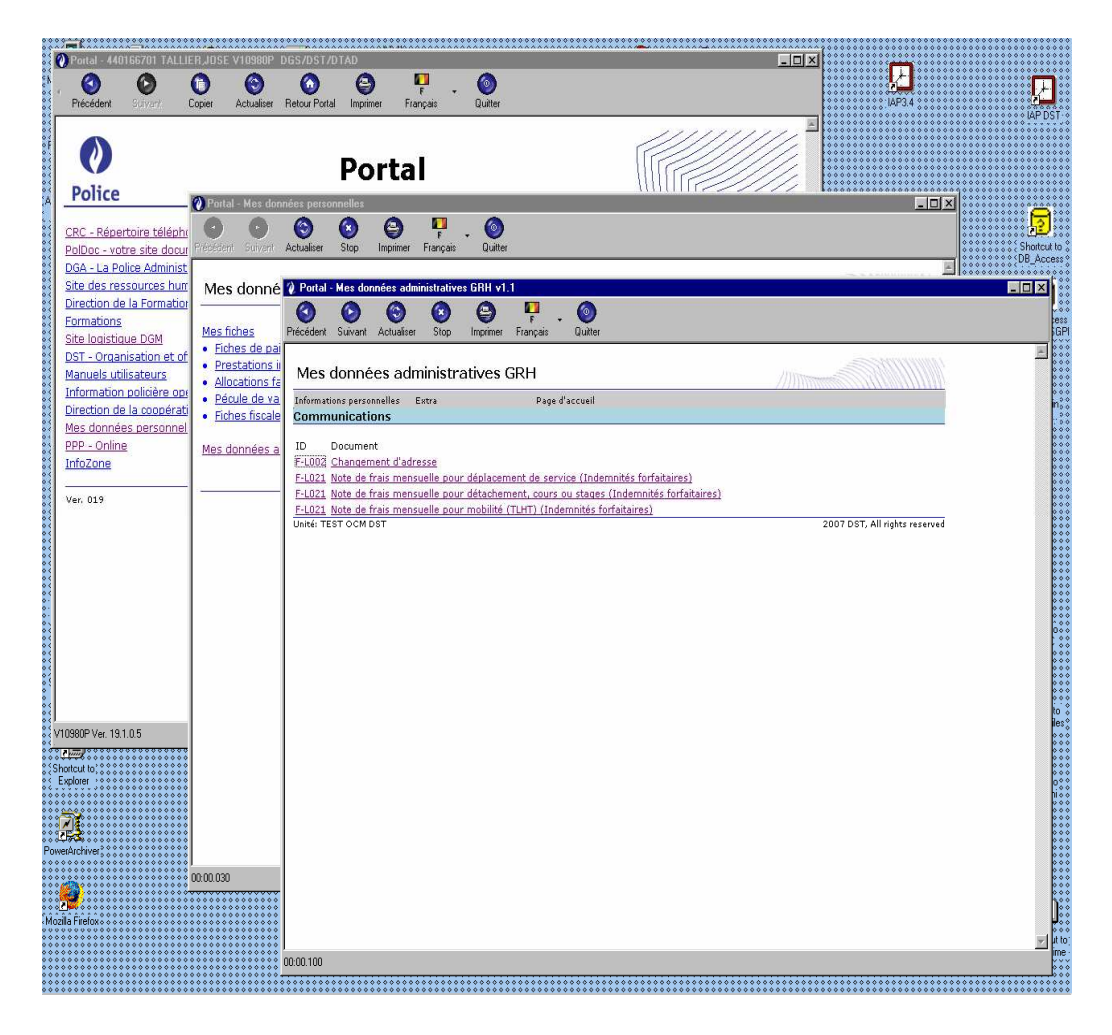

Fig 4 : Menu "Communications" sous Portal

 Le choix de l'option changement d'adresse ouvre une fenêtre qui, à l'image du document papier, permet d'introduire les informations demandées. Les données présentes dans IAP sont affichées dans les champs correspondants de l'écran et on peut dès lors se limiter à modifier simplement ce qui doit l'être.

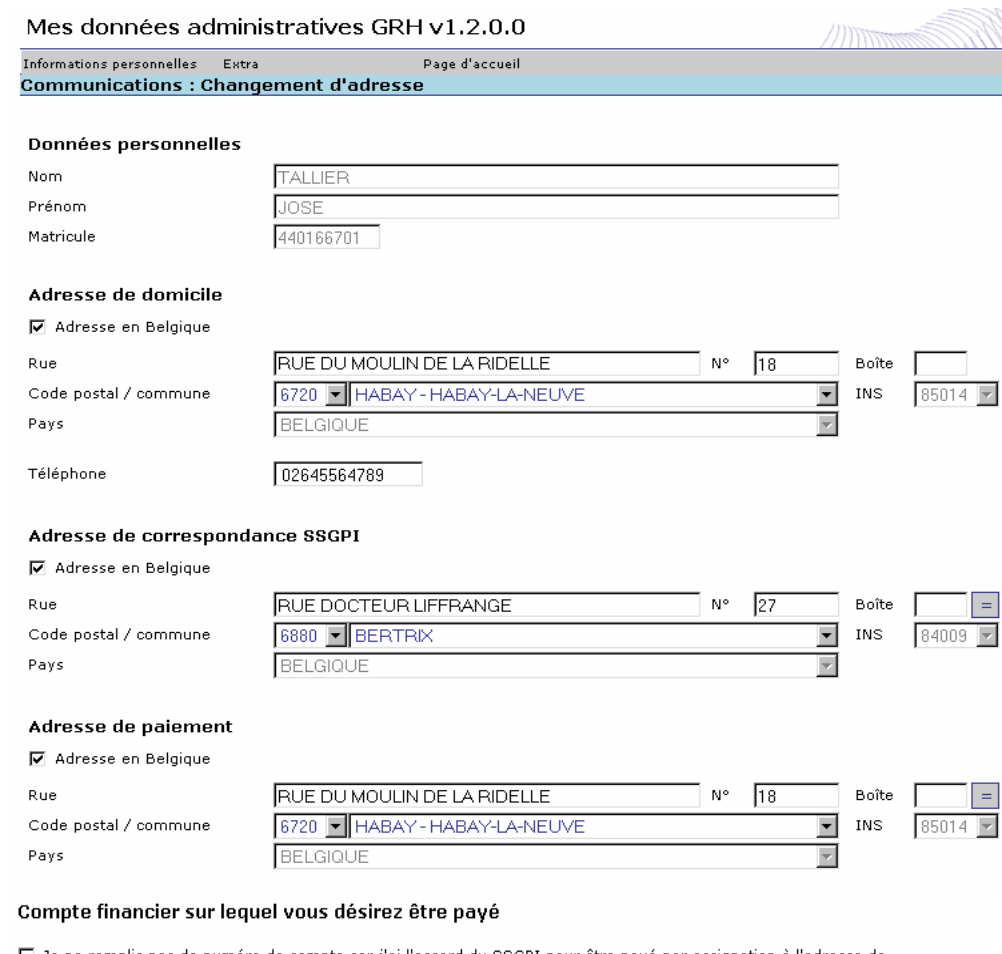

- □ Je ne remplis pas de numéro de compte car j'ai l'accord du SSGPI pour être payé par assignation à l'adresse de<br>paiement ci-dessus.
- ☑ J'ai un numéro de compte en Belgique

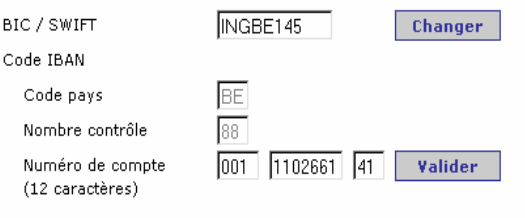

#### $\Box$  J'ai un numéro de compte à l'étranger

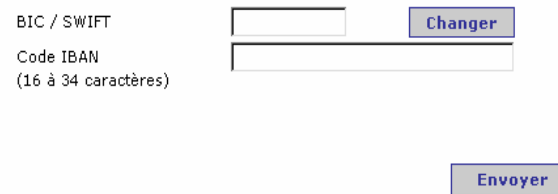

Fig 5 : Changement d'adresse

#### 3.2.2. Commentaires sur les différentes rubriques rubriques

Données personnelles : données d'identification du rédacteur; ces champs ne sont pas accessibles par l'utilisateur.

Adresse de domicile : adresse officielle reprise sur la carte d'identité.

 La mention "Adresse en Belgique" est cochée par défaut et permet de travailler avec des listes déroulantes pour les codes postaux et les communes.

 En cas d'adresse à l'étranger, il faut décocher cette case "Adresse en Belgique" par simple click et introduire en texte libre les informations "Code postal" et "Commune". Quant au pays, il est choisi dans une liste déroulante.

 Cette manière de faire vaut bien sûr également pour les adresses de correspondance et de paiement.

Remarque : le bouton  $\vert \cdot \vert = \vert$  à hauteur du Nr de boîte dans les adresses de paiement et de =

correspondance permet par un simple click d'y recopier l'adresse de domicile.

Adresse de correspondance : adresse à laquelle le courrier envoyé par le SSGPI doit être transmis (en général la même que l'adresse de domicile).

#### Adresse de paiement

 Reprendre ici l'adresse du domicile s'il y a paiement par virement sur compte bancaire. La possibilité de mentionner une autre adresse que celle du domicile est laissée pour les paiements par chèque ou assignation postale (ou tout autre document pour paiement manuel), étant entendu que ce dernier mode de paiement est réservé à des cas particuliers acceptés par nos services.

#### Compte financier sur lequel vous désirez être payé

 Une décision de la Commission Européenne en 2000 a été d'ériger, pour 2012, un marché unique des paiements. En réponse à cette directive, le secteur financier a lancé le projet SEPA ( Single Euro Payments Area ) qui a pour but de prendre les mesures contribuant à la réalisation de ce marché unique des flux de paiements.

 Une des premières réalisations concrètes de ce projet est la définition d'un nouveau formulaire de virement comportant des nouvelles codifications pour les comptes bancaires ( IBAN ) et pour les organismes financiers ( BIC ).

 Pour le paiement des salaires, allocations et autres indemnités, IAP et les systèmes de paiements du SSGPI doivent donc enregistrer désormais le numéro de compte bancaire de chaque membre du personnel sous format IBAN ( International Bank Account Number ) et y associer le code BIC ( Bank Identifier Code ) de l'organisme financier de ce compte. Le code IBAN ajoute devant le code en "format national"

- un préfixe de 2 caractères alphabétiques identifiant le pays (BE pour la Belgique)

 - un nombre contrôle qui est le résultat d'un calcul de redondance sur le code ainsi formé.

 Sachant que le préfixe pour la Belgique est BE, le numéro de compte ( IBAN ) auprès d'un organisme financier belge comportera toujours 16 caractères et peut donc être déduit du numéro en format "belge".

 Il n'en va pas de même pour un compte auprès d'un organisme étranger dont la seule contrainte est de comporter moins de 34 caractères.

 Le code BIC quant à lui est nouveau et devrait figurer sur tous les nouveaux virements ou autres documents de paiement des institutions financières.

 Pour l'enregistrement de ces informations sous Portal, une distinction est faite entre un numéro de compte en Belgique et un numéro de compte à l'étranger.

#### Numéro de compte auprès d'un organisme financier belge

 BIC : le système admet dans un premier temps que l'identifiant de l'organisme financier ne soit pas introduit. Si on ne connaît pas cet identifiant, il faut laisser le champ entièrement blanc. Par contre si on veut introduire un code, il faut cliquer sur le bouton "Changer" en regard du champ. Le système ouvre alors une fenêtre de saisie du BIC dans laquelle il exige que le code introduit figure dans sa liste BIC ( SWIFT ) et refuse tout code non correct.

 Numéro de compte : pour la facilité des utilisateurs, le système limite la saisie du numéro de ce compte bancaire aux 12 chiffres du format belge actuel, ajoute lui-même le préfixe BE et calcule le nombre contrôle.

 Si on désire voir son IBAN correct en entier avant l'envoi des données, cliquer sur le bouton "Valider" en regard du champ "Numéro de compte bancaire" et le système complètera le nombre contrôle. L'ensemble donné par le "Code pays", le "Nombre contrôle" et le "Numéro de compte bancaire" doit donner l' IBAN.

#### Numéro de compte auprès d'un organisme étranger

 BIC : le code de l'organisme financier doit ici obligatoirement être introduit. Le champ ne peut pas rester blanc.

 Pour introduire ce code, il faut cliquer sur le bouton "Changer" en regard du champ. Le système ouvre alors la fenêtre de saisie du BIC dans laquelle il exige que le code introduit figure dans sa liste BIC ( SWIFT ) et refuse tout code non correct.

Code IBAN : le code doit être introduit en entier.

 Attention ! Pour un compte à l'étranger le système n'est pas en mesure d'effectuer une validation de l'IBAN. L'utilisateur doit donc bien vérifier les données introduites avant leur envoi.

## 3.3 Demande d'indemnisation forfaitaire pour un déplacement en Belgique

#### 3.3.1 La note de frais mensuelle F/L-021

 Jusqu'à présent le document F/L-021 sous sa forme papier devait être utilisé pour introduire une demande d'indemnisation mensuelle globale pour les frais de repas et de déplacement en Belgique. Applicable dans des situations très variées il était établi tant pour une indemnisation des frais réels que pour une indemnisation forfaitaire.

 Dès la mise en oeuvre de IAP version 3.4. et PPP On Line version 1.2. dans votre zone/ unité, le document papier F/L-021 ne devra plus être utilisé que pour une demande d'indemnisation sur base des frais réels de repas et/ou de transport. L'indemnisation **forfaitaire** des frais de repas devra alors se faire exclusivement par la procédure Mod 9 bis décrite au point 3.1 de la présente note et l'indemnisation **forfaitaire** des frais de déplacement devra être introduite par voie électronique comme décrit ci-après.

 Comme pour le document informatisé "Changement d'adresse", on accède aux fonctions de saisie d'un F/L-021 par le chemin Intranet / Mes données personnelles / Mes données administratives GRH / Extra / Communications.

 Dans l'application de saisie, le document F/L-021 électronique a été décomposé en trois parties distinctes pour une question de clarté et de simplicité. Le système présente donc dans le menu, 3 mouvements de mise à jour qui correspondent à des situations de déplacement pour lesquelles les informations à fournir doivent être différenciées, à savoir :

- les voyages de service et les rappels (mouvement 004);
- les détachements, cours ou stages d'au moins 2 jours consécutifs (mouvement 005);
- les TLHT (mouvement 006).

## 3.3.2 Note de frais mensuelle pour déplacement de service

## A utiliser en cas de voyage de service ou de rappel

 Le document électronique comporte 3 rubriques : les données administratives d'identification et de localisation, le détail des déplacements par jour et les déclarations et remarques.

Communications : Note de frais mensuelle pour déplacement de service (Indemnités forfaitaires)

#### Données administratives

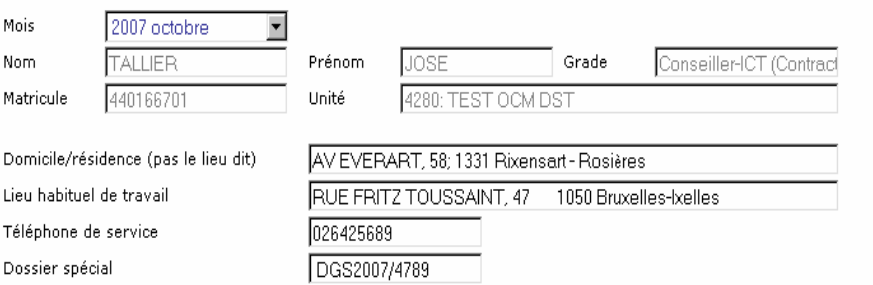

#### Indemnités forfaitaires

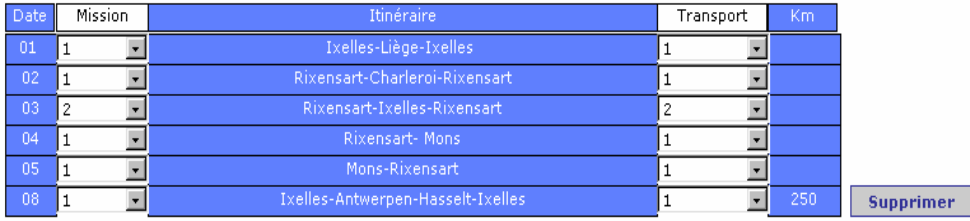

Ajouter une ligne Dupliquer la dernière ligne

#### Déclaration et remarques

1. Les frais que j'ai mentionnés n'ont pas été pris en charge par l'autorité

2. Je sais que le présent document électronique est l'équivalent d'un document papier signé pour 'Certifié sincère et conforme'

3. Je n'ignore pas que

Toutes fausses déclarations ou pratiques frauduleuses peuvent, outre des actions pénales et<br>disciplinaires,entraîner l'obligation de rembourser en tout ou en partie les montants déjà perçus. (AR du 31 mai 1933 concernant les déclarations à faire en matière de subventions, indemnités et allocations tel que modifié par la loi du 7 juin 1994)

#### 4. Autre

Véhicule personnel DRF582 pour déplacements des 01,02,04,05 et 08 octobre.

 $\triangleq$ 

Fig 6 : Note de frais mensuelle pour déplacement de service

#### Règles de rédaction

## Données administratives (Fig 6)

Le document ne peut être établi que pour un mois échu.

 Les éléments d'identification et de localisation sont préencodés par le système et ne peuvent pas être modifiés par l'utilisateur, sauf le numéro de "Téléphone de service" où on peut contacter le rédacteur et la référence éventuelle à un "Dossier spécial" à mentionner en texte libre.

#### Indemnités forfaitaires (détail des déplacements par jour) (Fig 6)

- Colonne date : indiquer le jour du mois en deux caractères numériques.
- Colonne mission : préciser le type de mission
	- 1 = voyage de service
		- 2 = rappel
		- 5 = formation / cours / stage
- Colonne itinéraire :

 \* voyage de type "aller" : indiquer le lieu de départ et le lieu de destination (s'il s'agit d'une unité ou institution : la mentionner) ;

 \* voyage de type "aller et retour" : indiquer le lieu de départ, le lieu de destination (s'il s'agit d'une unité ou institution : la mentionner) et le lieu de retour ;

 \* voyage itinérant : indiquer le lieu de départ, les différents lieux étapes et le lieu de retour (ou mentionner "itinérant").

- Colonne transport : préciser le type de transport

- 1 = auto, moto, vélomoteur, vélo
- 2 = transport en commun et taxi

 - Colonne Km : nombre de kilomètres réels à ne mentionner que s'il s'agit d'un déplacement dans la même commune avec un véhicule privé ou d'un voyage itinérant.

#### Déclaration et remarques / Autre

Noter toute remarque utile pour le calcul des droits.

## 3.3.3 Note de frais mensuelle pour détachement, cours ou stage.

#### A utiliser en cas de détachement, cours, stages d'au moins 2 jours consécutifs. Pour des cours ou stages d'un seul jour il y a lieu d'utiliser le document "Note de frais mensuelle pour déplacement de service" décrit au point 3.3.2 ci-avant.

 La "Note de frais mensuelle pour détachement, cours ou stage" électronique (voir Fig 7a et 7b) comporte 5 rubriques :

- les données administratives d'identification du demandeur;

- la localisation et la durée de détachement, cours ou stage;
- le questionnaire;
- les indemnités forfaitaires (détail des déplacements par jour);
- les déclaration/remarques.

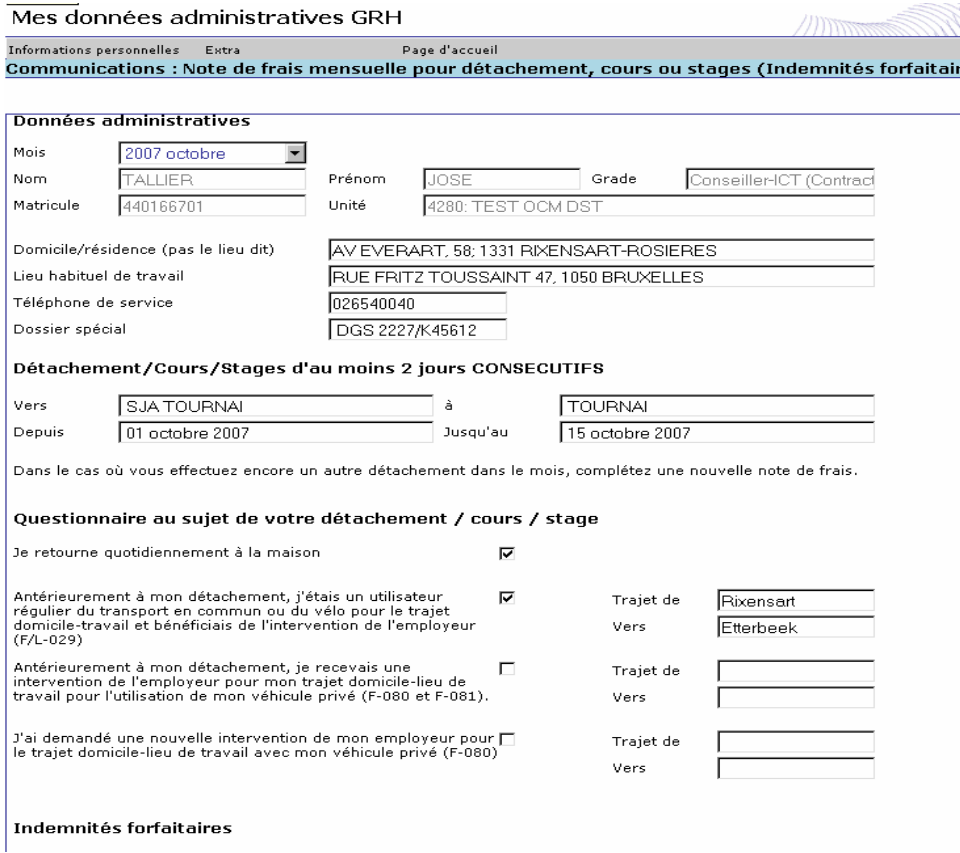

Fig 7a : note de frais mensuelle pour détachement, cours ou stage

#### Règles de rédaction

## Données administratives (Fig 7a)

Le document ne peut être établi que pour un mois échu.

 Les éléments d'identification et de localisation sont préencodés par le système et ne peuvent pas être modifiés par l'utilisateur.

# Localisation et durée (Fig 7a) durée

: donner l'unité et la commune du lieu de détachement, cours ou stage - depuis….jusqu'au….: noter la date de début et de fin de la durée complète du détachement (mentionner "INCONNUE" comme date de fin si celle-ci est n'est pas encore fixée).

#### Questionnaire (Fig 7a)

 Il faut cocher la case en regard de la question uniquement si la réponse est affirmative et n'introduire les données sur les trajets concernés que dans ce cas.

٦

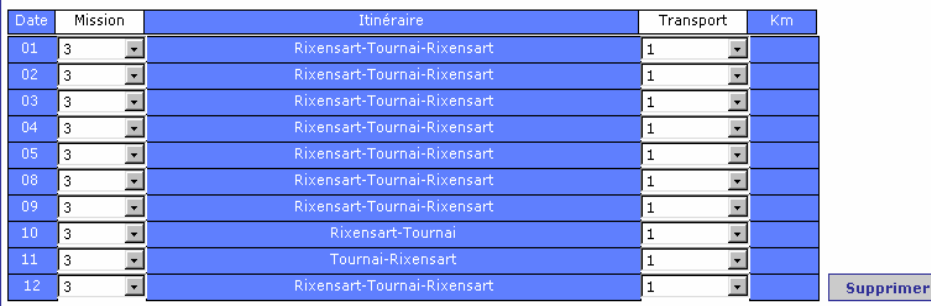

Ajouter une ligne Dupliquer la dernière ligne

#### Déclaration et remarques

1. Les frais que j'ai mentionnés n'ont pas été pris en charge par l'autorité

2. Je sais que le présent document électronique est l'équivalent d'un document papier signé pour<br>'Certifié sincère et conforme'

3. Je n'ignore pas que

Toutes fausses déclarations ou pratiques frauduleuses peuvent, outre des actions pénales et<br>disciplinaires,entraîner l'obligation de rembourser en tout ou en partie les montants déjà perçus. (AR du 31 mai 1933 concernant les déclarations à faire en matière de subventions, indemnités et<br>allocations tel que modifié par la loi du 7 juin 1994)

4. Autre

Usage de mon véhicule privé CDV811

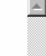

Fig 7b: Note de frais mensuelle pour détachement, cours ou stage

#### Indemnités forfaitaires / Détail des déplacements par jour (Fig 7b)

- Colonne date : indiquer le jour du mois en deux caractères numériques.
- Colonne mission : préciser le type de mission
	- 1 = voyage de service
	- 2 = rappel
	- 3 = détachement
	- 5 = formation / cours / stage

- Colonne itinéraire :

- \* voyage de type "aller" : indiquer le lieu de départ et le lieu de destination (s'il s'agit d'une unité ou institution : la mentionner) ;
- \* voyage de type "aller et retour" : indiquer le lieu de départ, le lieu de destination (s'il
- s'agit d'une unité ou institution : la mentionner) et le lieu de retour ;
- \* voyage itinérant : indiquer le lieu de départ, les différents lieux étapes et le lieu de retour (ou mentionner "itinérant").
- Colonne Transport : préciser le type de transport
	- 1 = auto, moto, vélomoteur, vélo
		- 2 = transport en commun et taxi
- Colonne Km : nombre de kilomètres réels à ne mentionner que s'il s'agit d'un déplacement dans la même commune avec un véhicule privé ou d'un voyage itinérant.

#### Déclaration et remarques / Autre

Noter toute remarque utile pour le calcul des droits.

## **Attention !**

 Si une personne détachée fait l'objet d'un nouveau détachement au cours d'un même mois, elle doit introduire un document par détachement.

## 3.3.4 Note de frais mensuelle pour mobilité (TLHT)

 Pour rappel, l'indemnisation des frais de déplacement n'est possible que dans trois cas en cas de THLT :

- une désignation d'office dans le cadre de la mobilité à défaut de candidat (uniquement pour la police fédérale) ;
- une réaffectation dans le cadre de l'inaptitude physique ou en cas de dispense de travail de nuit ;
- une mesure d'ordre (lorsque le comportement du membre du personnel perturbe le bon ordre au sein de l'unité).

 En outre, l'indemnisation des frais de déplacement ne s'applique que jusqu'à la date d'un déménagement et, en tout état de cause, est limitée à une période de 4 mois maximum succédant à la date du TLHT.

 La "Note de frais mensuelle pour mobilité (TLHT)" électronique (voir Fig 8a et 8b) comporte 5 rubriques :

- les données administratives d'identification du demandeur;
- les données de mobilité (TLHT);
- le questionnaire;
- les indemnités forfaitaires (détail des déplacements par jour);
- les déclarations/remarques.

## Fig 8a : Note de frais mensuelle pour mobilité

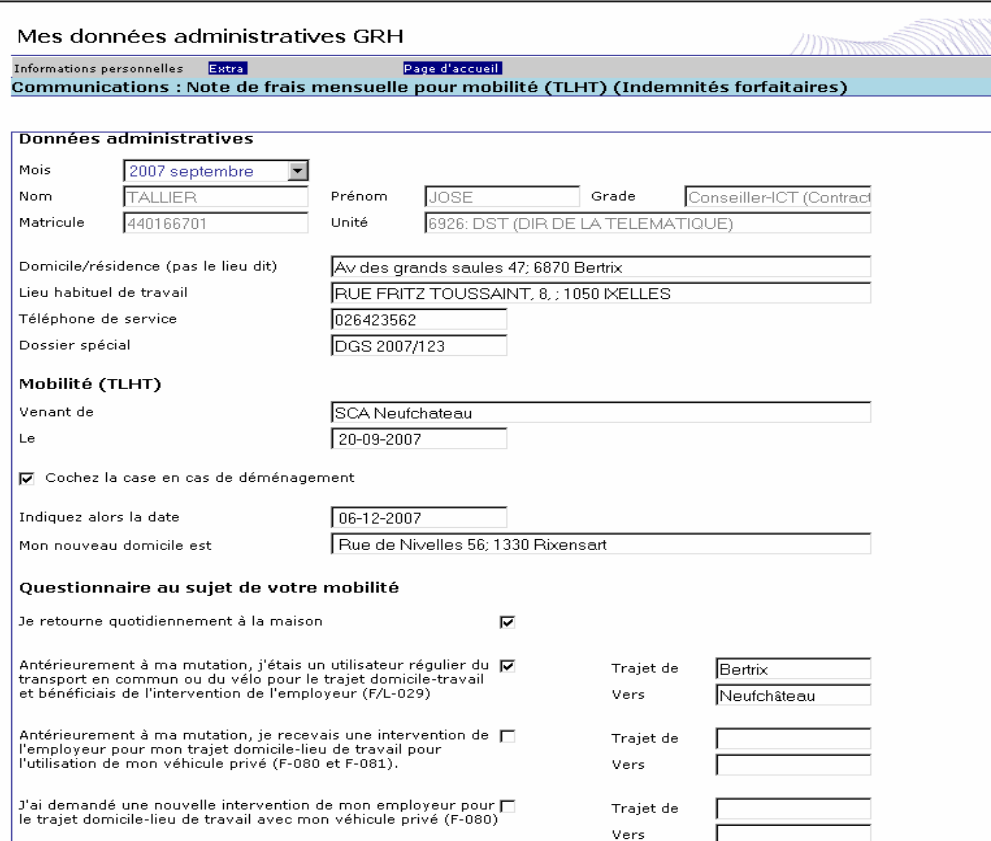

## Règles de rédaction

## Données administratives (Fig 8a)

Voir point 3.3.3 ci-avant.

## Données du THLT (Fig 8a)

- venant de … seculionner l'unité à laquelle vous apparteniez avant le TLHT<br>- le …………… seculion de TLHT effectif.
- : noter ici la date de TLHT effectif.
- Si un déménagement est planifié
	- cocher la case déménagement;
	- indiquer la date effective du déménagement;
	- mentionner l'adresse de votre nouveau domicile.

## Questionnaire (Fig 8a)

 Il ne faut cocher la case en regard de la question que si la réponse est affirmative et n'introduire les données sur les trajets concernés que dans ce cas.

Indemnités forfaitaires

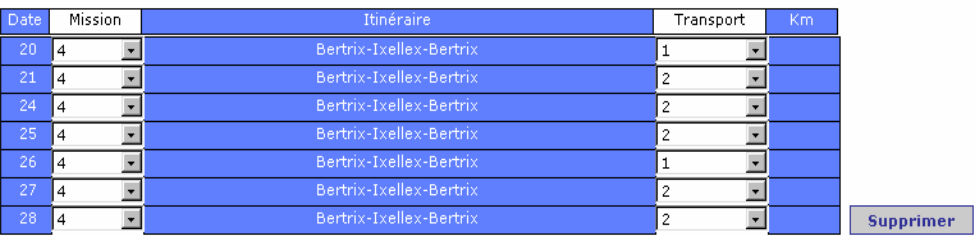

Dupliquer la dernière ligne Ajouter une ligne

#### Déclaration et remarques

1. Les frais que j'ai mentionnés n'ont pas été pris en charge par l'autorité

2. Je sais que le présent document électronique est l'équivalent d'un document papier signé pour 'Certifié sincère et conforme

3. Je n'ignore pas que

Toutes fausses déclarations ou pratiques frauduleuses peuvent, outre des actions pénales et disciplinaires, entraîner l'obligation de rembourser en tout ou en partie les montants déjà perçus. (AR du 31 mai 1933 concernant les déclarations à faire en matière de subventions, indemnités et allocations tel que modifié par la loi du 7 juin 1994)

4. Autre

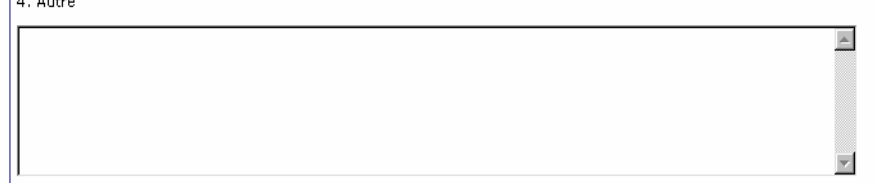

Fig 8b : Note de frais mensuelle pour mobilité

## Indemnités forfaitaires / Détail des déplacements par jour (Fig 8b)

Colonne date : indiquer le jour du mois en deux caractères numériques.

- Colonne mission : préciser le type de mission
	- 1 = déplacement de service
	- $2$  = rappel
	- 4 = mutation (mobilité)
	- 5 = formation / stage / cours

- Colonne itinéraire :

- \* voyage de type "aller" : indiquer le lieu de départ et le lieu de destination (s'il s'agit d'une unité ou institution : la mentionner) ;
- \* voyage de type "aller et retour" : indiquer le lieu de départ, le lieu de destination (s'il s'agit d'une unité ou institution : la mentionner) et le lieu de retour ;
- \* voyage itinérant : indiquer le lieu de départ, les différents lieux étapes et le lieu de retour (ou indiquer itinérant).
- Colonne Transport : préciser le type de transport
	- 1 = auto, moto, vélomoteur, vélo
	- 2 = transport en commun et taxi
- Colonne Km : nombre de kilomètres réels à ne mentionner que s'il s'agit d'un déplacement dans la même commune ou d'un voyage itinérant.

#### Déclaration et remarques / Autre

Noter toute remarque utile pour le calcul des droits.

## 4. Cas particuliers

 La procédure papier F/L-021 continuera d'être adoptée s'il y a alternance d'indemnisations forfaitaires (repas et / ou déplacement) et d'indemnisations sur base de frais réels pour une même mission, détachement, stage….de plus de 2 jours.

 Le responsable fonctionnel contrôlera dans pareil cas, qu'aucune indemnisation par voie automatisée n'a été demandée pour la période couverte par le F/L-021 papier.

#### 5. Mise en oeuvre

## 5.1 La mise en oeuvre des nouvelles procédures par les unités fédérales et les zones de police est fixée au 01 avril 2008.

 L'installation locale de la version 3.4.1 de IAP et de la version 1.2 de PPP ON LINE devra être effectuée en collaboration avec DST à une date qui permettra l'application des directives de la présente note aux prestations du mois d'avril 2008.

 Il n'y a pas d'application rétroactive des procédures et IAP sera programmé afin d'empêcher, dans l'agenda, l'attribution d'un repas du tableau 1 (grand montant) ou d'une indemnité bicyclette antérieurement à cette date pivot du 01 avril 2008.

 En cas de demande tardive d'indemnisation ou de rectification portant sur une date antérieure à la date pivot, on respectera les règles et procédures de l'ancien système (formulaire F/L-030). S'il y doute sur la procédure à suivre, il sera pris contact avec nos services.

#### 5.2 Les zones qui n'utilisent pas IAP :

- le signaleront impérativement au SSGPI avant la mise en œuvre des nouvelles procédures ;
- devront adapter leurs systèmes locaux afin de reprendre sur le Mod 9 bis toutes les indemnités forfaitaires de repas et l'indemnité de bicyclette ;
- continueront à utiliser la version papier pour les demandes d'indemnisation (forfaitaire ou non) des frais de déplacements.

Les questions relatives aux nouvelles procédures de demande d'indemnités seront posées au SSGPI via le contactcenter (02 554 43 16).

Les questions d'ordre technique relatives à l'utilisation des nouvelles applications seront posées à DGS-DST-DTSC / Service Center Applications ( 02 554 40 00 ).

Robert ELSEN Directeur-Chef de service f.f.

#### Annexe 1

## Nouveau lay-out du fichier Mod 9 bis (G999900.mm)

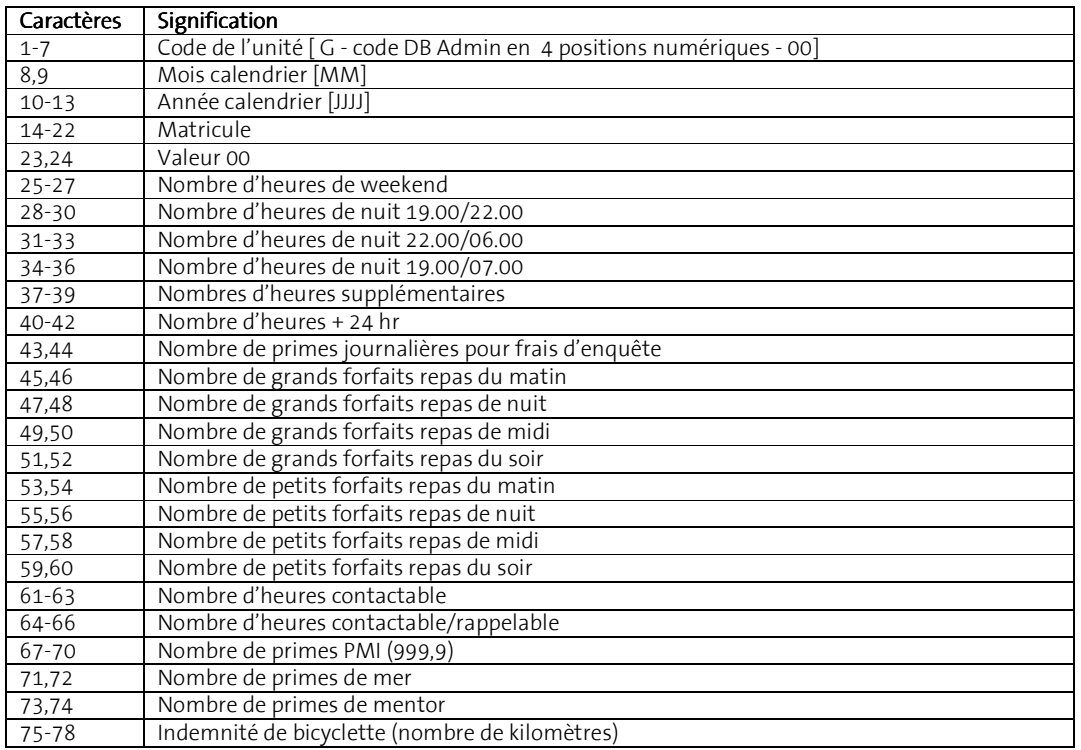

----->>><<<-----